## **Programming distance conditions for service**

This function is intended to Programming distance parameter (KM/Miles). This parameter is used to indicate the number of km/miles the vehicle may be driven before the service reminder indicator (SRI) lights.

Now we take S40(04-) 2008 30786352 AD (ECU Diagnostic Part Number) as an example to illustrate the operation:

Note: The highlight item in the figure indicates corresponding action.

#### **1. step 1:** S40(04-)

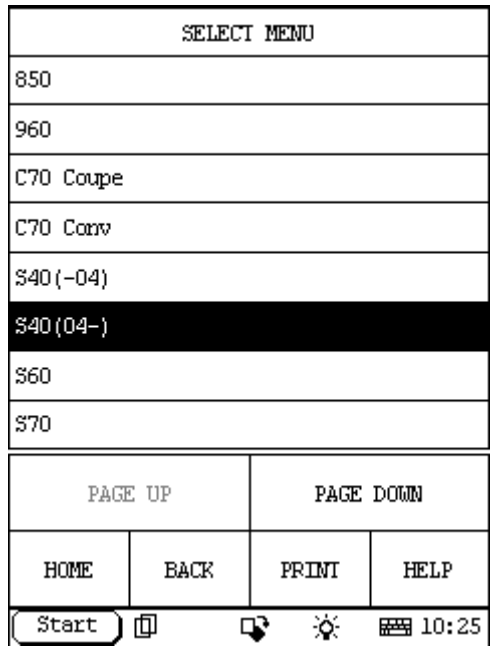

**2. step 2:** select year

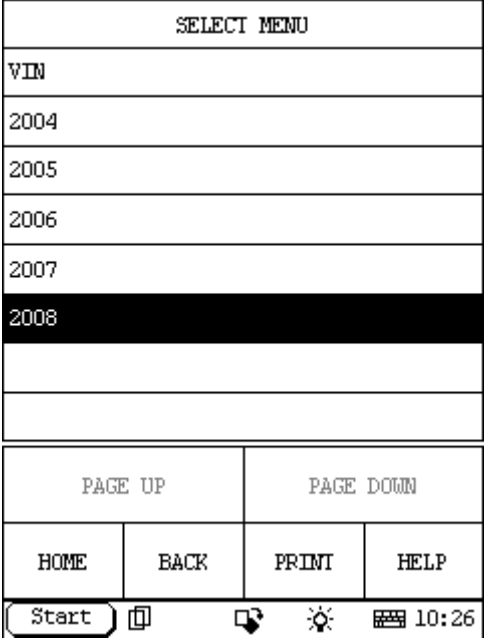

## **3. step 3:** select DIM

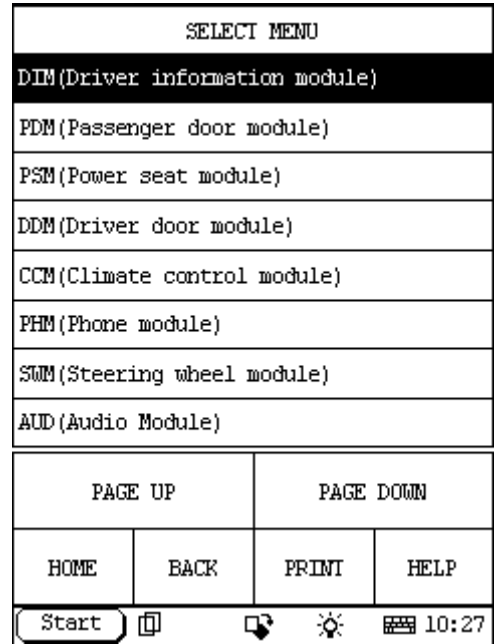

## **4. step 4:**

Select: Special Function.

If you can't find the Special Function menu, it means the function has not been developed on your vehicle. Please record the VIN (Vehicle Identification Number) and Version Information (can be read by X431 with the function: Reading off control module ID) and email to Launch (x431@cnlaunch.com). We may work out a solution on how to solve the problem.

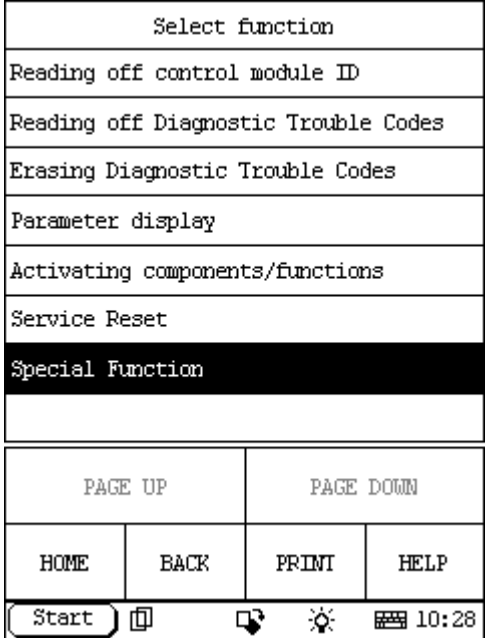

# **5. step 5:**

Select: Programming distance conditions for service

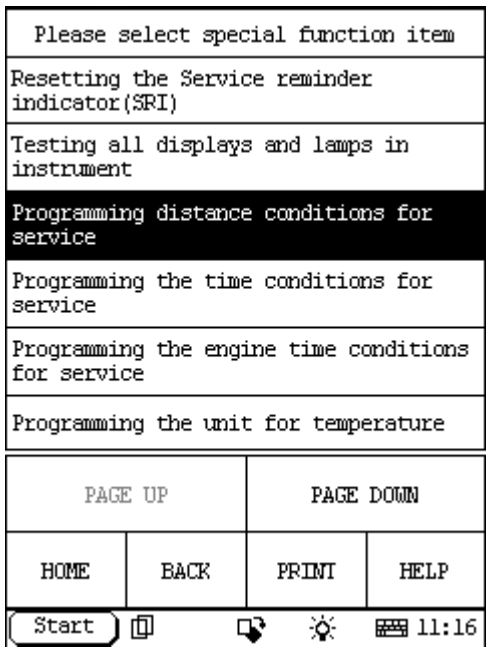

## **6. step 6:**

The information of Programming distance conditions for service:

Hint: If the instrument speedometer is from 0-260, the instrument is intended for kilometers. If the gauge is from 0-160, it is intended for miles.

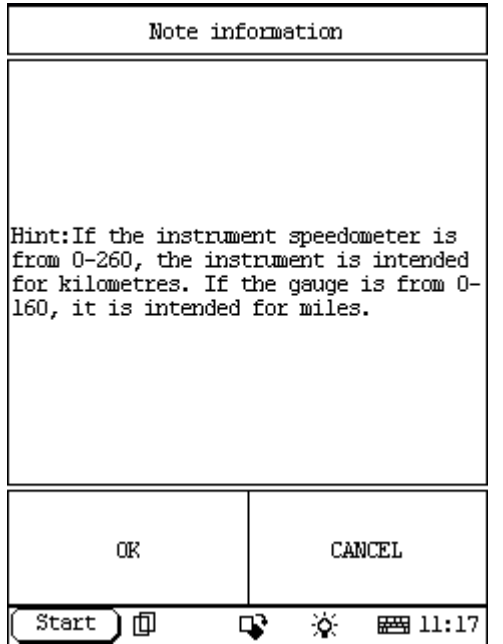

# **7. step 7:**

Select OK, then it will display two Item functions: **Km** 

# **Miles**

Please select one that you want to program.

If you select Km, the operation is step 8 to step 10; else the operation is :step 11 to step 13.

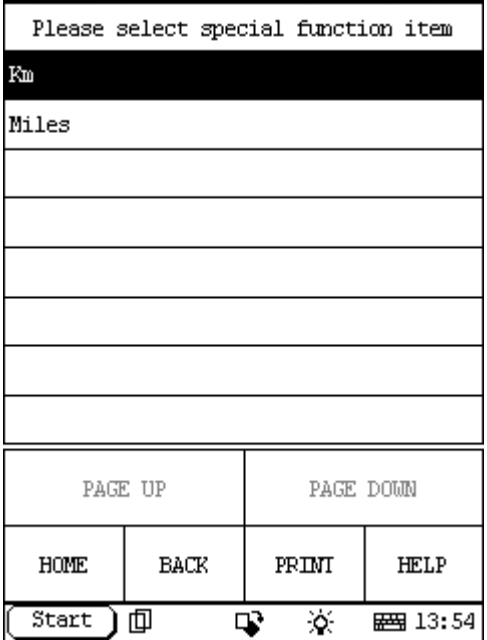

#### **8. step 8:**

## **When you select Km**.

It will display some information about Km programming like this: Ignition on.

There are three service parameters that can be programmed. This parameter is used to indicate the number of kilometers the vehicle may be driven before the service reminder indicator (SRI) lights.

The following values may be selected:

-5,000 km

-7,500 km

-10,000 km

- -15,000 km
- -20,000 km
- -30,000 km

Read off the parameter that is programmed..

To change the service parameter, mark the desired value in the list and start programming

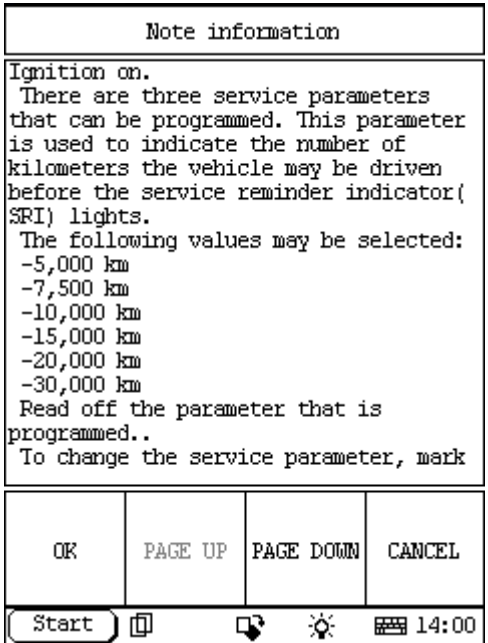

# **9. step 9:**

Select Ok then it will send command to ECU, and display information like this: Note! If not support information displayed, it will exit this function.

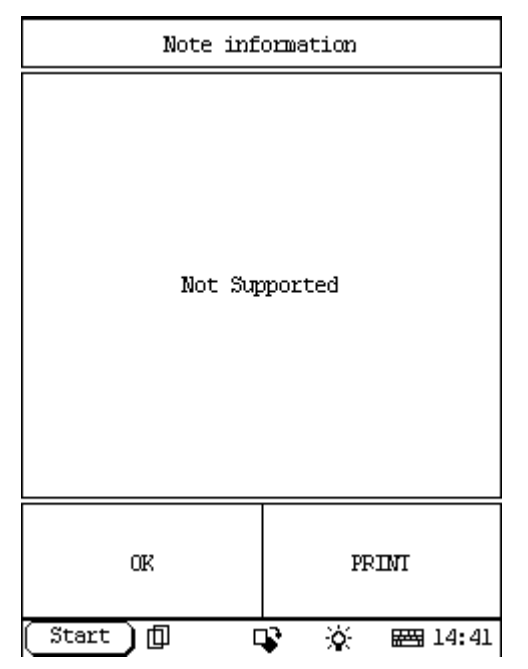

If support, display information like this:

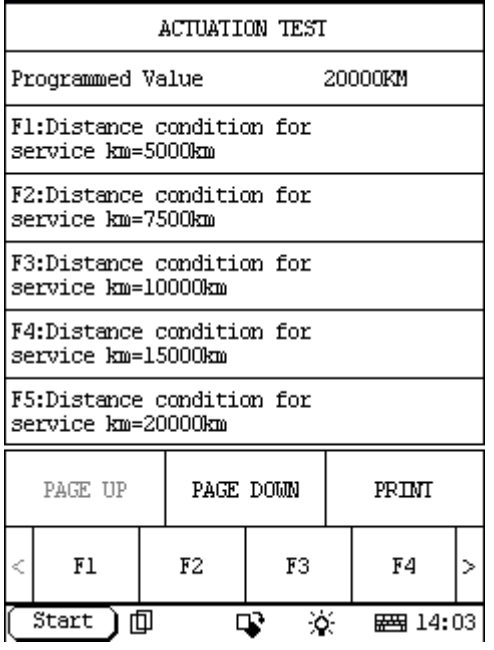

The first line, Programmed Value 2000KM, is the present programmed value for your vehicle, if you want to change this value, you can select the desired value in the list:

F1:Distance condition for service km = 5000 km

F2:Distance condition for service km = 7500 km

F3:Distance condition for service km = 10000 km

F4:Distance condition for service km = 15000 km

F5:Distance condition for service km = 20000 km

F6:Distance condition for service km = 30000 km

For example: if you want to change this value to 10000km, please select F3 and it will start programming. When programming finish, the Programmed Value will change to 10000km as the following figure, it means that the programming succeed.

**Note**! Maybe some vehicles can not be programmed. (Programmed Value does not change when programming)

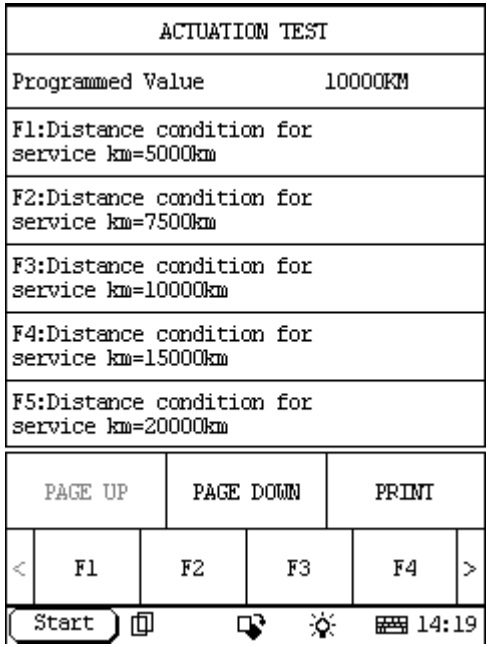

#### **10. step 10:**

When you want to exit this programming, please select EXIT:

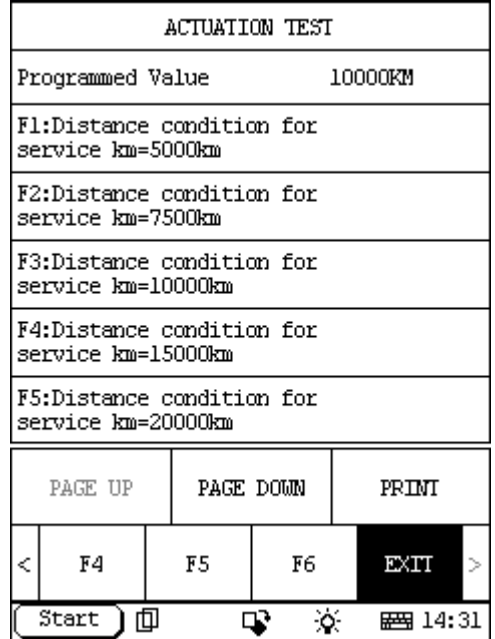

### **11. step 11:**

#### **When you select Miles.**

It will display some information about Miles programming like this:

Ignition on.

There are three parameters that can be programmed. This parameter is used to indicate the number of miles the vehicle may be driven before the service reminder indicator (SRI) lights. The following values may be selected:

-2,500 miles

-5,000 miles

- -6,000 miles
- -7,500 miles

-10,000 miles

- -12,000 miles
- -18,000 miles

Read off the parameter that is programmed.

To change the service parameter, marking the desired value in the list and start programming.

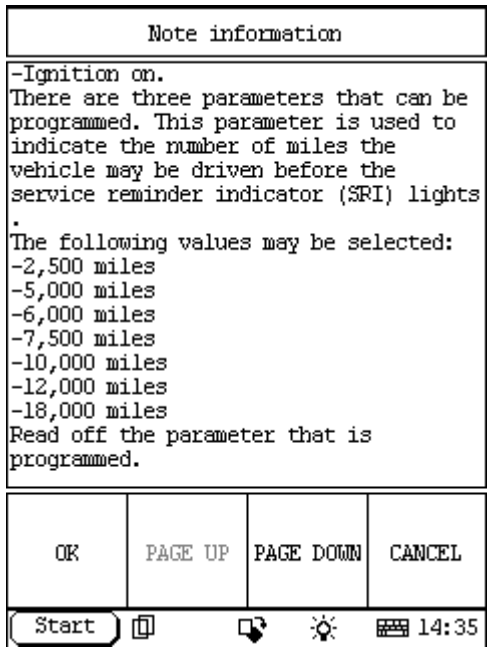

# **12. step 12:**

Select Ok then it will send command to ECU, and display information: Note! If not support information displayed, it will exit this function.

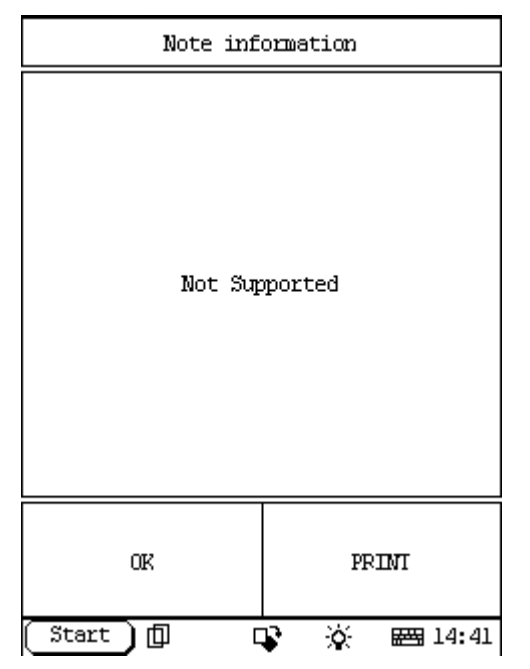

If support, display information like this:

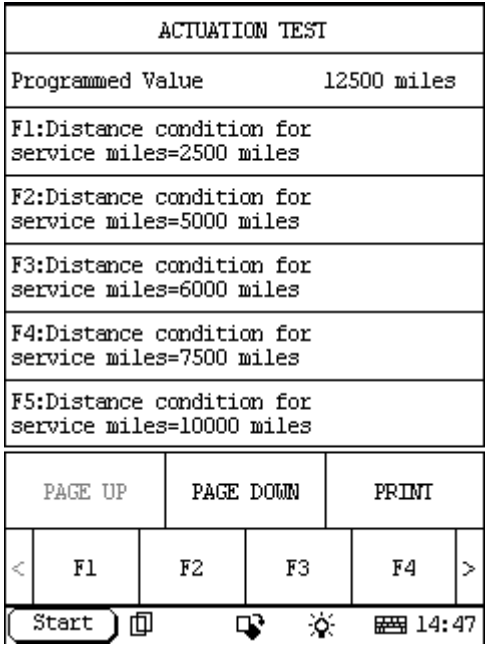

The first line, Programmed Value 12500 miles, is the present programmed value for your vehicle, if you want to change this value, you can select the desired value in the list:

F1: Distance condition for service miles = 2500 miles

F2: Distance condition for service miles = 5000 miles

F3: Distance condition for service miles = 6000 miles

F4: Distance condition for service miles = 7500 miles

F5: Distance condition for service miles = 10000 miles

F6: Distance condition for service miles = 12000 miles

F7: Distance condition for service miles = 12500 miles

F8: Distance condition for service miles = 18000 miles

For example: if you want to change this value to 10000 miles, please select F5 and it will start programming. When programming finish, the Programmed Value will change to 10000 miles as the following figure, it means that the programming succeed.

**Note**! Maybe some vehicles can not be programmed. (Programmed Value does not change when programming)

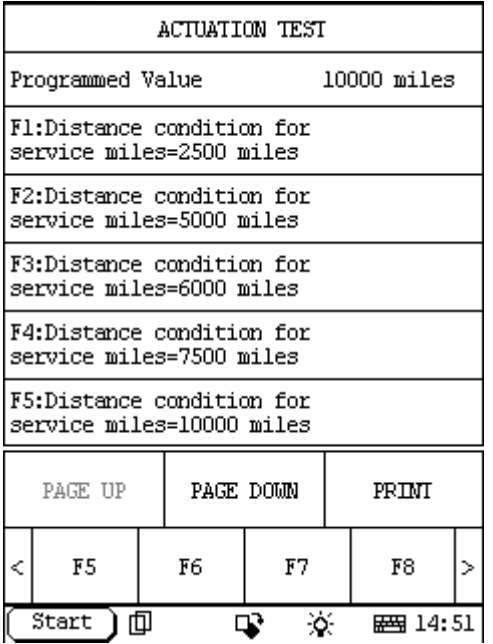

# **13. step 13:**

When you want to exit this programming, please select EXIT:

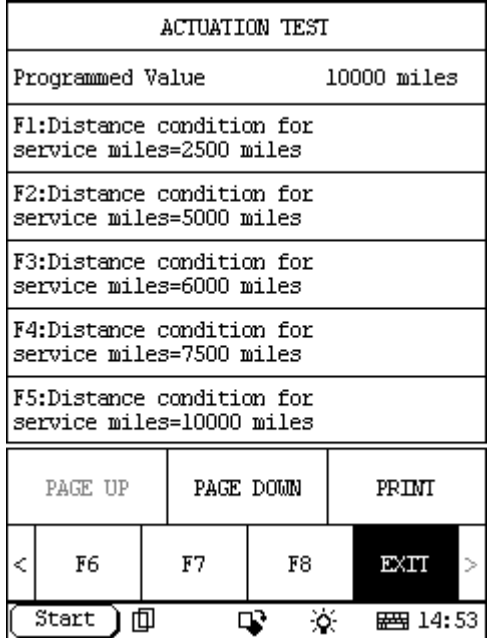